# www.videodevices.com **QUICK START GUIDE**

**SpeedDrive**

High-Speed USB 3.0 Storage

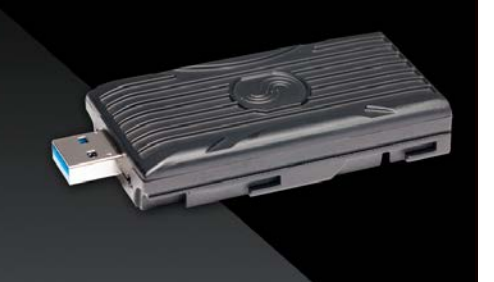

FC A X CE Part # 5788.002

## **VIDEO** *<u>DEVICES</u>*

### Welcome

Thank you for purchasing Video Devices SpeedDrive high-speed storage device.

The SpeedDrive is a portable enclosure for a Mini-SATA (mSATA) drive with a USB 3.0 interface.

When purchased with a PIX-E kit, the, SpeedDrive ships with an mSATA drive installed.

Sold separately, it is available in 2 forms:

- Enclosure only
- Enclosure with mSATA drive
- L *A small screw driver and stickers are included for installing and labeling your own drive.*

### **To install your own mSATA drive:**

- 1. If enclosure is assembled, use notches on either side of the USB plug to carefully pry open the case.
- 2. Properly position the mSATA drive into the enclosure.
- 3. Snap the case back together.
- 4. Use the included screw driver and fasten the back with the provided screws.

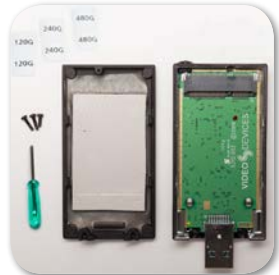

### **To attach a SpeedDrive to any PIX-E recording field monitor:**

- 1. Place the SpeedDrive so that the USB plug lines up to the USB connector on the back panel of the monitor.
- 2. Depress the spring-loaded retainer clip, located at the back edge of the monitor's top panel. Only one of two clips is used to hold the Speed-Drive.
- 3. Slide the SpeedDrive into the USB connector.

The retainer clip will spring up into the notch on the SpeedDrive with a click to let you know the SpeedDrive is securely attached to the monitor.

Before a SpeedDrive may be used for recording, it must be formatted by the PIX-E recording field monitor.

## **To format a SpeedDrive:**

- 1. Attach the SpeedDrive to the unit.
- 2. Press the MENU button.
- 3. Turn and press the Control knob to select Recorder& Drives > Erase/ Re-format.
- 4. Turn and press the Control knob to select the SpeedDrive sub-option associated with the drive you want to format.
- ⚠ *A cautionary confirmation dialog will appear on screen: "All data will be erased. Continue?"*
- 5. Turn and press the Control knob to select Yes to continue.
- 6. Accept the default volume name (PIX-E) or enter a new volume label for the drive by using the displayed on-screen keyboard (or an external USB keyboard, if attached)
- 7. Use the Control knob to select OK.
- ⚠ *Do not copy files from a computer (or any host device) to a drive intended to be used by a PIX-E unit. If this occurs, Sound Devices strongly advises reformatting the drive with the PIX-E unit before making new recordings.*

### **To remove a SpeedDrive from any PIX-E recording field monitor:**

- 1. Ensure the SpeedDrive LED is off.
- 2. Press down the proper retainer clip.
- 3. Carefully slide the SpeedDrive out.

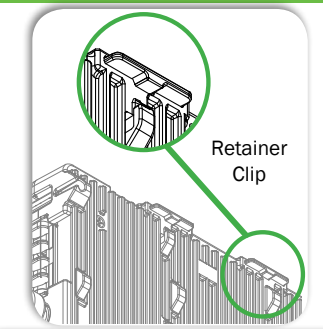

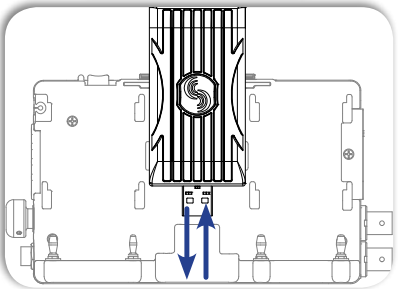

## Transferring Files

**Warranty** 

The SpeedDrive enables the easy and efficient transfer of recorded files from PIX-E devices to Mac or Windows-based computers for postproduction editing.

### **To transfer files:**

- 1. Remove the SpeedDrive from the PIX-E unit.
- 2. Insert the SpeedDrive into a USB 3.0 compatible port on the computer.
- 3. Copy the files to your computer.

Sound Devices recommends first copying files from the storage device to the computer and then editing the copied files.

## **Specifications**

- For mSATA Drives:
- USB 3.0

data transfer up to 5GB/s (625 MB/s)

- Size: 3.35" x 1.5" x 0.5"
- Weight: 1.2 Oz. (without Drive)

## Register Your SpeedDrive

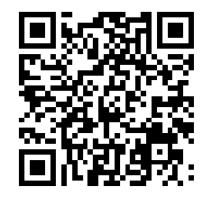

www.videodevices.com/ support/registration/

For more on this and other products, visit us at: www.videodevices.com.

Sound Devices, LLC warrants the SpeedDrive against defects in materials and workmanship for a period of NINETY (90) days from date of original retail purchase. Products must be purchased through authorized Sound Devices resellers to qualify for Warranty coverage.

This is a non-transferable warranty that extends only to the original purchaser. Sound Devices, LLC will repair or replace the product at its discretion at no charge. Warranty claims due to severe service conditions will be addressed on an individual basis.

THE WARRANTY AND REMEDIES SET FORTH ABOVE ARE EXCLUSIVE. SOUND DEVICES, LLC DISCLAIMS ALL OTHER WARRANTIES, EXPRESS OR IMPLIED, INCLUDING WARRANTIES OF MERCHANTABILITY AND FITNESS FOR A PARTICULAR PURPOSE. SOUND DEVICES, LLC IS NOT RESPONSIBLE FOR SPECIAL, INCIDENTAL, OR CONSEQUENTIAL DAMAGES ARISING FROM ANY BREACH OF WARRANTY OR UNDER ANY OTHER LEGAL THEORY. Because some jurisdictions do not permit the exclusion or limitations set forth above, they may not apply in all cases.

#### **Limitation of Liability**

LIMITATION ON SOUND DEVICES' LIABILITY. SOUND DEVICES, LLC SHALL NOT BE LIABLE TO THE PURCHASER OF THIS PRODUCT OR THIRD PARTIES FOR DAMAGES, LOSSES, COSTS, OR EXPENSES INCURRED BY PURCHASER OR THIRD PARTIES AS A RESULT OF: ACCIDENT, MISUSE, OR ABUSE OF THIS PRODUCT OR UNAUTHORIZED MODIFICATIONS, REPAIRS, OR ALTERATIONS TO THIS PRODUCT, OR FAILURE TO STRICTLY COMPLY WITH SOUND DEVICES, LLC'S OPERATING AND INSTALLATION INSTRUCTIONS. TO THE FULLEST EXTENT PERMITTED BY LAW, SOUND DEVICES SHALL HAVE NO LIABILITY TO THE END USER OR ANY OTHER PERSON FOR COSTS, EXPENSES, DIRECT DAMAGES, INCIDENTAL DAMAGES, PUNITIVE DAMAGES, SPECIAL DAMAGES, CONSEQUENTIAL DAMAGES OR OTHER DAMAGES OF ANY KIND OR NATURE WHATSOEVER ARISING OUT OF OR RELATING TO THE PRODUCTS, THESE TERM/S AND CONDITIONS OR THE PARTIES' RELATIONSHIP, INCLUDING, WITHOUT LIMITATION, DAMAGES RESULTING FROM OR RELATED TO THE DELETION OR OTHER LOSS OF AUDIO OR VIDEO RECORDINGS OR DATA, REDUCED OR DIMINISHED AUDIO OR VIDEO QUALITY OR OTHER SIMILAR AUDIO OR VIDEO DEFECTS ARISING FROM, RELATED TO OR OTHERWISE ATTRIBUTABLE TO THE PRODUCTS OR THE END USER'S USE OR OPERATION THEREOF, REGARDLESS OF WHETHER SUCH DAMAGES ARE CLAIMED UNDER CONTRACT, TORT OR ANY OTHER THEORY. "CONSEQUENTIAL DAMAGES" FOR WHICH SOUND DEVICES SHALL NOT BE LIABLE SHALL INCLUDE, WITHOUT LIMITATION, LOST PROFITS, PENALTIES, DELAY DAMAGES, LIQUIDATED DAMAGES AND OTHER DAMAGES AND LIABILITIES WHICH END USER SHALL BE OBLIGATED TO PAY OR WHICH END USER OR ANY OTHER PARTY MAY INCUR RELATED TO OR ARISING OUT OF ITS CONTRACTS WITH ITS CUSTOMERS OR OTHER THIRD PARTIES. NOTWITHSTANDING AND WITHOUT LIMITING THE FOREGOING, IN NO EVENT SHALL SOUND DEVICES BE LIABLE FOR ANY AMOUNT OF DAMAGES IN EXCESS OF AMOUNTS PAID BY THE END USER FOR THE PRODUCTS AS TO WHICH ANY LIABILITY HAS BEEN DETERMINED TO EXIST. SOUND DEVICES AND END USER EXPRESSLY AGREE THAT THE PRICE FOR THE PRODUCTS WAS DETERMINED IN CONSIDERATION OF THE LIMITATION ON LIABILITY AND DAMAGES SET FORTH HEREIN AND SUCH LIMITATION HAS BEEN SPECIFICALLY BARGAINED FOR AND CONSTITUTES AN AGREED ALLOCATION OF RISK WHICH SHALL SURVIVE THE DETERMINATION OF ANY COURT OF COMPETENT JURISDICTION THAT ANY REMEDY HEREIN FAILS OF ITS ESSENTIAL PURPOSE.

## **Service**

For all service, including warranty repair, please contact Sound Devices for a Return Merchandise Authorization (RMA) number before sending your device in for repair. Product returned without an RMA number may experience delays in repair. Sound Devices repairs and replacements may be completed using refurbished, returned or used parts that have been factory certified as functionally equivalent to new parts. Call Support:

Sound Devices, LLC Service Repair RMA #XXXXX E7556 State Road 23 and 33 Reedsburg, WI 53959 USA telephone: (608) 524-0625

Technical Support / Bug Reports

For technical support and bug reporting on all Sound Devices products contact Sound Devices, LLC at:

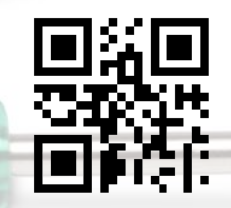

1-608-524-0625 1-800-505-0625

E-mail: support@sounddevices.com Website: www.sounddevices.com/support/

Sound Devices hosts a user support forum. The URL is: http://forum.sounddevices.com We're on Facebook: www.facebook.com/videodevices www.facebook.com/sounddevices

### **Legal Notes**

Product specifications and features are subject to change without prior notification.

Copyright © 2015 Sound Devices, LLC. All rights reserved.

This document is protected under copyright law. An authorized licensee of this product may reproduce this publication for the licensee's own personal use. This document may not be reproduced or distributed, in whole or in part, for commercial purposes, such as selling copies or providing educational services or support. This document is supplied as a technical guide for SpeedDrive. Special care has been taken in preparing the information for publication; however, since product specifications are subject to change, this document might contain omissions and technical or typographical inaccuracies. Sound Devices, LLC does not accept responsibility for any losses due to the use of this guide.

Trademarks

The "wave" logo and USBPre are registered trademarks, and FileSafe, PowerSafe, Wave Agent, and PIX-Assist are trademarks of Sound Devices, LLC.

Mac and OS X are trademarks of Apple Inc., registered in the U.S. and other countries. Windows is a registered trademark of Microsoft Corporation in the United States and other countries.